# **TEORÍA Y PRAXIS DE MODELOS GENERALIZADOS: INFIRIENDO PATRONES CON EL PAQUETE ESTADÍSTICO R**

Ejemplo de análisis con variables predictoras muy relacionadas.

*Curso de la Sociedad de Amigos del Museo Nacional de Ciencias Naturales - CSIC* 

Luis M. Carrascal

Marzo 2015

# **CONTENIDO:**

*Partial Least Squares* (PLS) *regression analysis*

Similitudes y diferencias con modelos de regresión lineales

Soluciones robustas mediante el uso de *bootstrapping*.

PLS con los paquetes "plsdepot" y "plsRglm"

1

**CORE**

 $\circ$  $\overline{\mathbf{x}}$  $\blacksquare$ 

 $\vec{c}$ 

[Provided by Digital.CSIC](https://core.ac.uk/display/45445631?utm_source=pdf&utm_medium=banner&utm_campaign=pdf-decoration-v1)

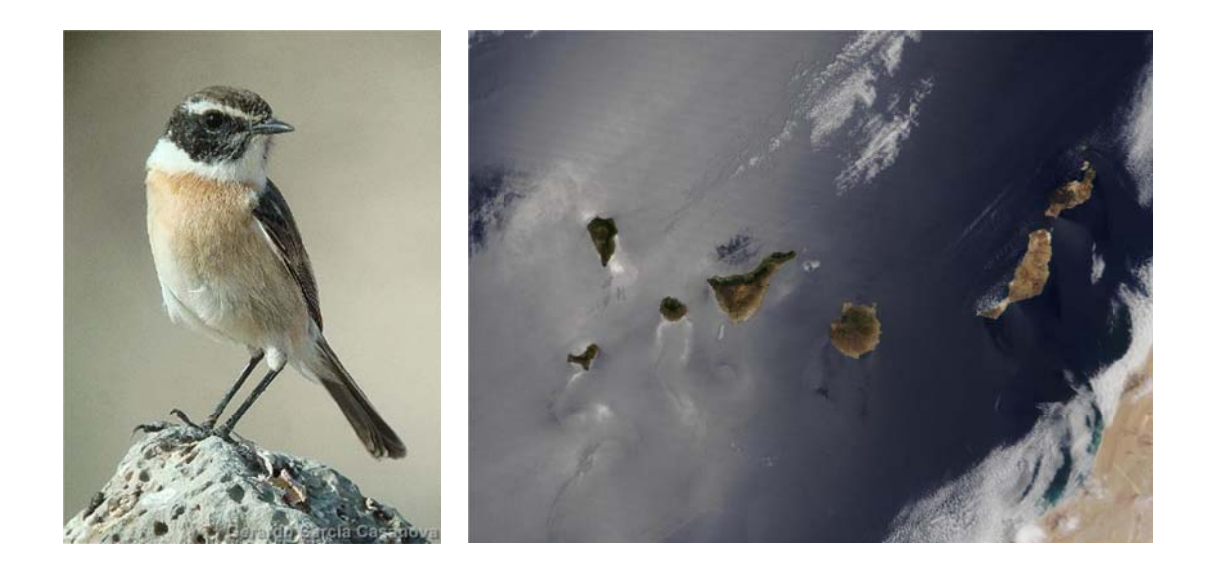

Vamos a abordar el análisis de la variación en una variable respuesta, trabajando con pocas unidades muestrales y número de variables predictoras estrechamente relacionadas entre si. Nuestros datos de partida están disponibles e URL: www.lmcarrascal.eu/cursos/canarias.xls</u>. La matriz que vamos a analizar se refiere a la riqueza de aves terres archipiélago de las Islas Canarias, aspecto que queremos explicar en función de una serie de características de 12 saber más acerca de este sistema y sus aves podemos consultar http://www.lmcarrascal.eu/pdf/arla02.pdf. y un gran<br>en la siguiente<br>stres en el<br>? islas. Para<br>s los datos de la

Primeramente vamos a pracitar la importación de los datos desde una hoja de MS-Excel. Una vez descargados los datos de la web, los abrimos en MS-Excel e iniciamos el programa RStudio con el que vamos a realizar los análisis.

En la consola de RStudio escribimos la siguiente línea de código que nos servirá para importar los datos desde MS-Excel haciendo uso del portapapeles ("cl i pboard").

canarias <- read.table("clipboard", header=T, sep="\t", dec=".")

ij No corráis aun esta línea de código !! Esperad un momento.

Seleccionamos con el ratón los datos en MS-Excel, comenzando desde la celda A1 (codisla) hasta la celda U13 (0.000), y a continuación copiamos esos datos al portapapeles. Volvemos a la consola de RStudio y, ¡ ahora sí !, corremos la línea anterior de código. ¡Acabamos de generar un objeto (*data frame*) denominado canarias!

header=T hace referencia a que nuestros datos copiados tenían en su primera fila el encabezamiento con el nombre de las columnas – variables. sep="\t" indica que el separador entre celdas, o valores numéricos, es el "tabulador". dec="." determina que el separador decimal es el "punto"; si nuestro ordenador está configurado para que los decimales se definan con "comas" tendremos que escribir dec="," en la anterior línea de código.

A continuación vamos a cargar unos paquetes de R con los que vamos a realizar nuestros análisis:

library(plsdepot) library(car)<br>library(Imtest)  $\lim_{h \to 0}$  library (sandwich) library(psych)

Observemos el contenido de nuestro juego de datos (*data frame*) llamado "canarias", con un tamaño muestral de 12 islas.

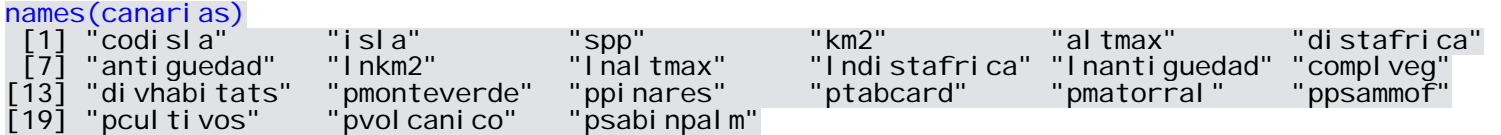

Y con la siguiente línea, vamos a tener una **descripción de las variables numéricas** que contiene:

describe(canarias)

También podríamos haber obtenido una tabla de resultados más selectiva escribiendo la siguiente línea que selecciona algunas columnas dentro de la tabla de salida de los resultados (ved qué columnas son): describe(canarias)[, c(1:4,8:9,11:13)].

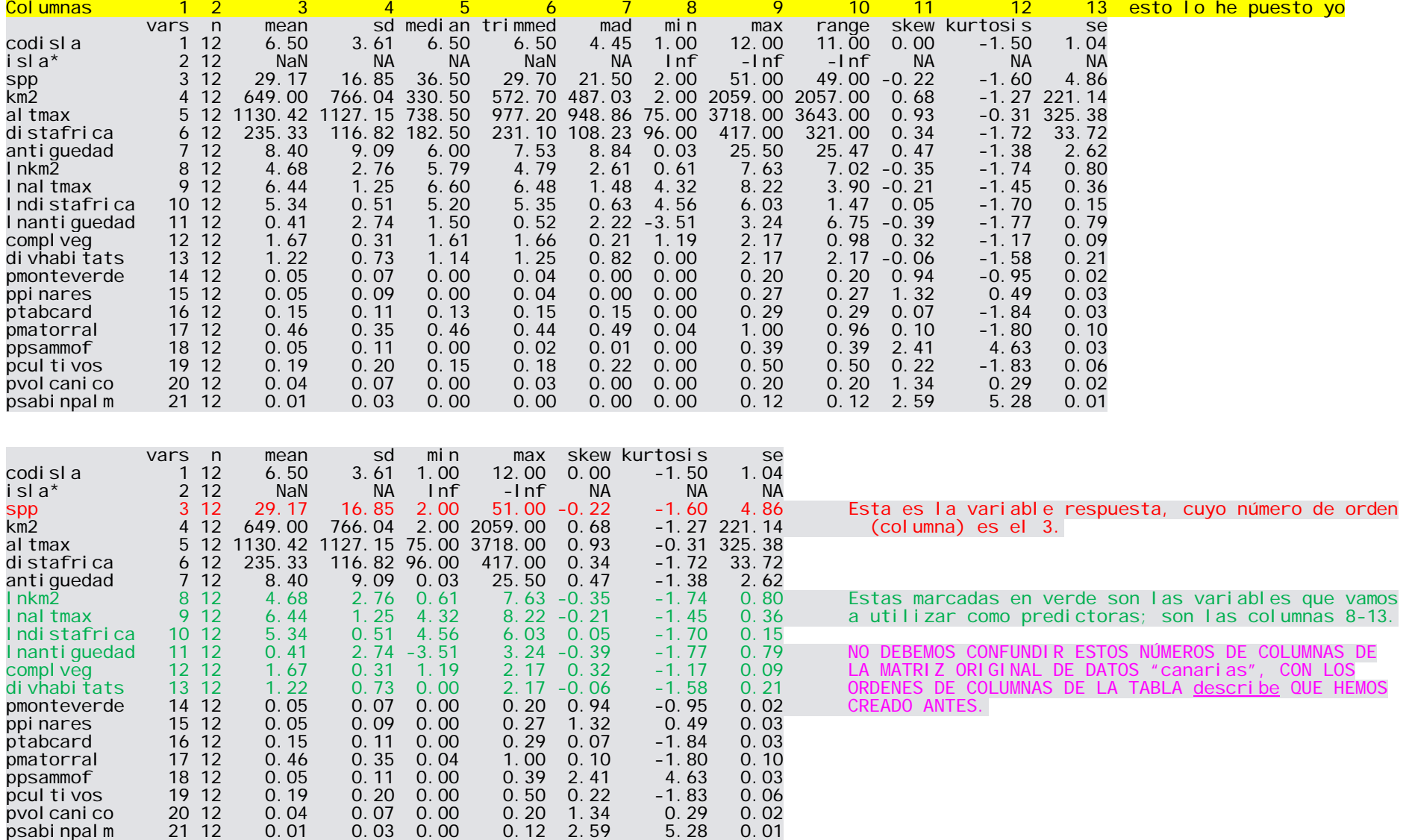

Nuestra variable respuesta es la riqueza de especies en cada isla, canarias\$spp, la tercera variable de nuestros datos canarias. Y las variables predictoras son las columnas 8-a-13 de los datos canarias (utilizadas en logaritmo neperiano … por aquello de la linealización de su efecto sobre la variable respuesta "riqueza de especies").

Vamos a construir un modelo general lineal (modelo.lm) con esas variables, según la ecuación (eqt) siguiente:

eqt <- as.formula(spp ~ lnkm2+lnaltmax+lndistafrica+lnantiguedad+complveg+divhabitats)<br>modelo.lm <- lm(eqt, data=canarias) summary(modelo.lm) Call: lm(formula = eqt, data = canarias) Residuals: 1 2 3 4 5 6 7 8 9 10 11 12 0.6876 5.0293 -1.0801 -0.4461 1.5628 -3.5404 -3.1997 0.9019 -0.2349 1.9881 -1.8961 0.2276 Coefficients: Estimate Std. Error t value  $Pr(\text{>}|\text{t}|)$ <br>17.7600 0.518 0.626 17.7600 0.518 lnkm2 2.3176 1.8648 1.243 0.269lnaltmax 5.1097 4.1074 1.244 0.269lndistafrica -5.9300 3.6905 -1.607 0.169 $0.169$ lnantiguedad 0.9181 0.7412 1.239 0.270 complveg 0.7153 7.0354 0.102 0.923 di vhabi tats Residual standard error: 3.488 on 5 degrees of freedom Multiple R-squared: 0.9805, Adjusted R-squared: 0.9572 F-statistic: 41.97 on 6 and 5 DF, p-value: 0.000405

¡Sorprendente! El modelo es **muy significativo** (p=0.000405), explica un **elevado porcentaje de la varianza** observada en la variable respuesta (98.05%), pero … **NINGUNA VARIABLE PREDICTORA ES SIGNIFICATIVA** (mirad la columna Pr(>|t|)).

Veamos qué pasa con la partición de la varianza a través de la suma de cuadrados (SS) obtenida mediante:

Anova(modelo.lm, test="F", type=3)

Anova Table (Type III tests)

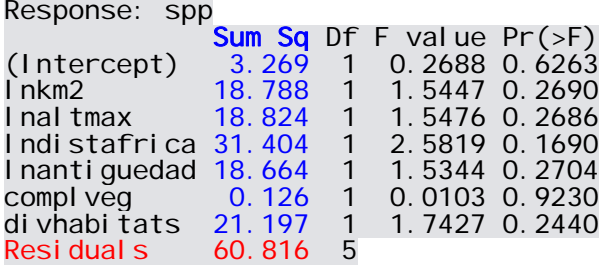

Para saber la suma de cuadrados total de la variable respuesta canarias \$spp calculemos lo siguiente:

## cada datos menos la media de la variable, al cuadrado sum((canari as\$spp-mean(canari as\$spp))^2)<br>[1] 3123.667

Si la suma de cuadrados total vale 3123.667 y la suma de cuadrados residual es 60.816, entonces la suma de cuadrados de nuestro modelo es 3123.667-60.816 = 3062.851 y explica el siguiente porcentaje de varianza (que es lo mismo que observamos antes en summary(modelo.lm)):

 $((3123.667-60.816)/3123.667)$  \* 100 [1] 98.05306

El **problema** surge **cuando** la suma de los cuadrados de los efectos principales (valores azules en Sum Sq) no es igual a la suma de cuadrados del modelo; en este ejemplo la suma de los valores Sum Sq es 112.3, en vez de 3062.8 que resulta de calcular 3123.667-60.816. Dicho de otra manera, hay 2950.5 unidades de sumas de cuadrados que se deben a "concomitancias".

Y esto … ¿por qué? Porque las variables predictoras, también llamadas "independientes", **no son independientes entre si**. Esto lo podemos comprobar con la estima del **VIF** (*variance inflation factor*). http://en.wikipedia.org/wiki/Variance\_inflation\_factor.

VIF = 1 / (1 -  $R^2$ ), donde  $R^2$  es lo explicado de cada predictora por todas las restantes. NO INCLUIMOS AQUÍ A LA RESPUESTA.

La raíz cuadrada de VIF indica aproximadamente cuántas veces está aumentado el error estándar del coeficiente de regresión de una variable predictora, debido a su no independencia (o existencia de colinealidad) con las variables predictoras restantes.

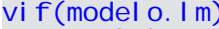

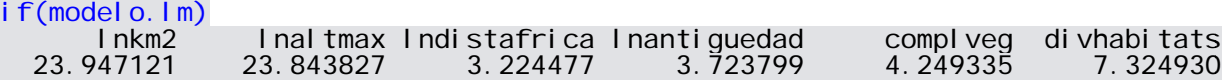

Salvo para las variables predictoras i ndi stafri ca, i nanti guedad y compl veg, estos valores son ¡¡enormes‼ Por ejemplo, la raíz cuadrada del VIF de Inkm2 es 4.9. Por ende, el error estándar de su coeficiente de regresión se ha multiplicado aproximadamente por cinco, y su significación sólo puede disminuir considerablemente. Visualicemos la relación entre las variables de nuestra e ecuación eqt.

pairs (eqt, data=canarias)

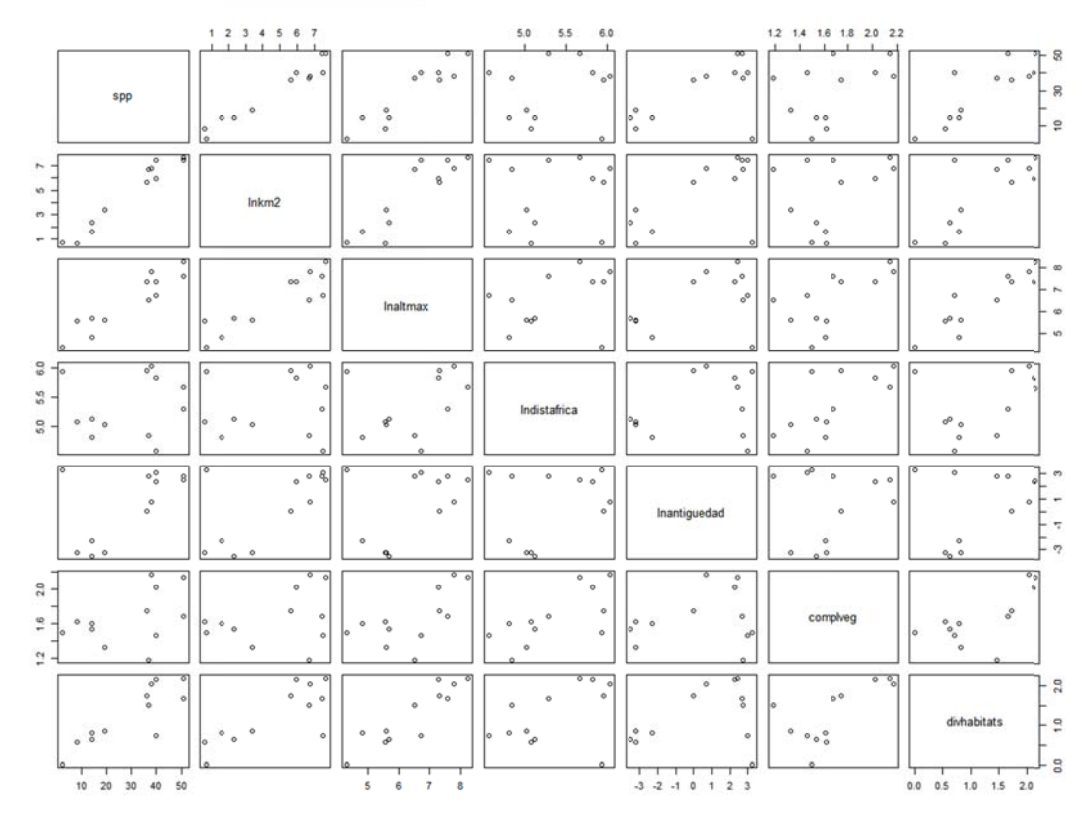

Podemos ver que hay fuertes relaciones entre las variables predictoras que comienzan en l nkm2.

Esto es indicativo de una completa falta de independencia entre ellas (i.e., alta colinealidad).

Dicho de otro modo, las variables predictoras son muy poco independientes entre si.

Además, tengamos en cuenta que estamos trabajando con un N=12 islas y seis variables predictoras, por lo que la potencia de nuestro análisis es pequeña, al ser proporcionalmente muy grande el número de variables explicativas (i.e., predictoras) respecto al número de unidades muestrales. Generalmente se recomienda que el tamaño muestral sea cuarenta veces mayor (x40) el número de variables independientes para tener una buena potencia de análisis.

La regresión por el método de los mínimos cuadrados parciales (*Partial Least Squares regression*, PLS) es una técnica estadística que permite abordar elegantemente estos problemas. En esencia, su objetivo es abordar el análisis del efecto que múltiples variables predictoras relacionadas entre si tienen sobre una variable respuesta. Para ello, encuentra combinaciones lineales de las variables predictoras que simultánemanete maximizan la explicación de la variable respuesta. Esto es, no se obtienen combinaciones lineales entre variables explicativas teniendo en cuenta sólo las relaciones que se establecen entre ellas, como hace por ejemplo el Análisis de las Componentes Principales (PCA), sino que en esa definición de "componentes" del PLS se tiene en cuenta la maximización de la explicación de la variable respuesta. El PLS puede obtener tantas componentes como variables predictoras hay, de manera que cada una de ellas va explicando una secuencia menor de la variabilidad en la variable respuesta. El criterio de parada en la obtención de componentes del PLS puede establecerse sobre la base de la consistencia en la obtención de las componentes PLS de las variables predictoras (obtenida mediante *crossvalidation*), y teniendo en cuenta la significación del efecto de esas componentes explicando la variable respuesta. El PLS manifiesta un grado similar de explicación de la variable respuesta que la regresión múltiple (RM), o la combinación de PCA+RM. Sin embargo, el PLS es más potente y robusto identificando las variables predictoras relevantes que tienen efecto sobre la variable respuesta, así como las magnitudes de sus efectos parciales, especialmente cuando las variables predictoras están muy relacionadas entre si y cuando el tamaño muestral es pequeño en relación con el número de las variables predictoras. Por último, es una herramienta especialmente diseñada para poder abordar el análisis simultáneo de varias variables respuesta que estén relacionadas entre si, en función de múltiples predictoras. Una presentación sobre esta técnica, y un análisis comparado con la regresión múltiple (RM) y con la combinación PCA+RM puede encontrarse en el siguiente documento disponible en internet: http://www.lmcarrascal.eu/pdf/plsr.pdf.

En R podemos contar con varios paquetes para llevar a cabo el PLS. Vamos a comenzar con el paquete "pl sdepot" y su comando plsreg1 que aborda el análisis de una variable respuesta. El comando plsreg2 permite analizar varias variables respuesta.

Tras esta brevísima presentación del PLS prosigamos con el análisis de la riqueza de las aves terrestres canarias y los rasgos ambientales de 12 islas teniendo en cuenta seis variables explicativas.

Trabajando con el comando pl sreg1 definimos las variables predictoras y respuesta de un modo diferente a lo que se suele utilizar en modelos GLM: mediante su orden numérico como "columnas" en el *data frame* de análisis (canarias en este caso). La variable respuesta es la columna número 3, mientras que las variables predictoras tienen sus posiciones en las columnas 8 a 13. Por otro lado, al construir el modelo PLS, tenemos que definir *a priori* el número de componentes PLS que queremos obtener (comps=; que vamos a definir como un scalar denominado nc); lo vamos a establecer en el número máximo posible = número de variables predictoras = 6. Mediante el argumento crosval =TRUE especificamos que queremos hacer una valoración de la consistencia del significado de las componentes PLS construidas con las seis variables predictoras mediante *crossvalidation*.

nc  $\lt$  - 6 modelo.pls <- plsreg1(canarias[,c(8:13)], canarias[,3], comps=nc, crosval=TRUE)

Con la siguiente línea de código podemos obtener qué información contiene el objeto modelo. pls que acabamos de crear.

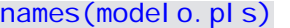

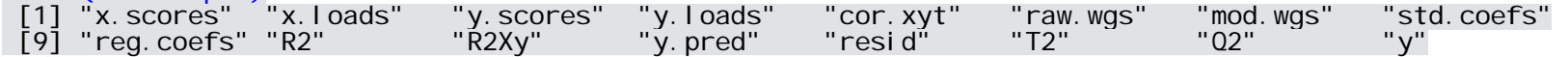

Obtengamos ahora los primeros resultados, comenzando por la "consistencia" de las componentes del PLS en función de cómo se construyen considerando las variables predictoras (02) y cuánto explican esas componentes de la variable respuesta (R2).

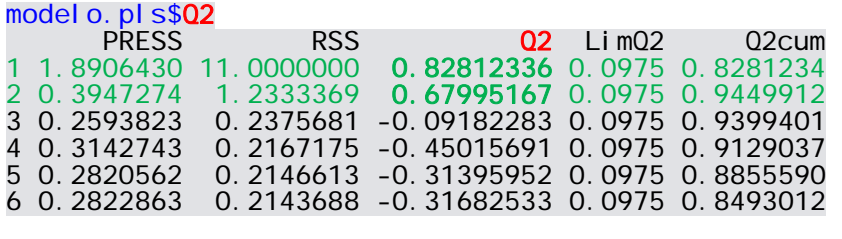

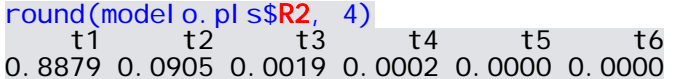

La secuencia de componentes (1...6) obtenidas deben tener unos valores de 02 mayores que el umbral crítico LimO2 establecido en el valor 0.0975. Este criterio sólo se cumple con las dos primeras componentes marcadas en verde. Un criterio más "relajado" podría haber sido quedarse con las componentes en las que Q2 >0 si, y sólo si, el análisis posterior indicase que aquella componente PLS 0 < Q2 <sup>&</sup>lt;LimQ2 es, además, significativa. Según el autor del paquete plsdepot, en el proceso de *crossvalidation* "… *the data set is randomly split in 10 segments of approximately equal size. Then, the observations in one of the segments are left outside as a test set. The other nine segments are used as learning set to estimate a model and predict the observations in the test segment. This procedure is applied consecutively for each of the 10 segments*".

El porcentaje de la variabilidad en la variable respuesta explicado por la secuencia de componentes PLS disminuye abruptamente desde la primera componente hasta la última, de manera que sólo las dos primeras componentes (que eran  $Q_2 > 0$  y  $> L$ i m $Q_2$ ) explican el 0.8879+0.0905 = 97.84% de la variación observada en la riqueza de especies de aves terrestres canarias.

Las correlaciones entre las componentes PLS y las variables predictoras y respuesta se pueden obtener llamando a los valores cor. xyt del objeto model o. pl s.

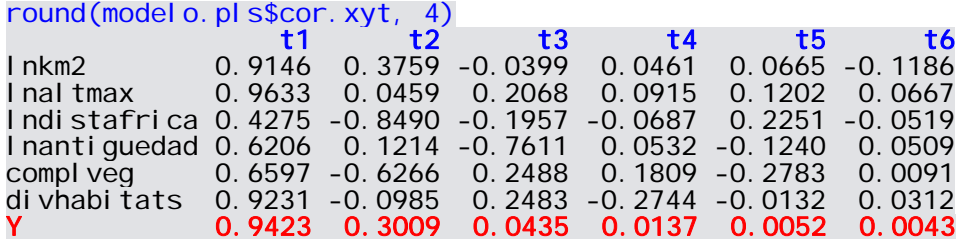

Los valores al cuadrado de las correlaciones entre la variable respuesta **Y** y las componentes del PLS **t1 … t6** coinciden con la salida previa de modelo.pls\$R2 (0.8879 0.0905 0.0019 0.0002 0.0000 0.0000).

Tras haber observado que sólo dos componentes son claramente importantes y consistentes por *crossvalidation*, también podemos ejecutar un análisis PLS mediante la siguiente línea de código, donde comps=NULL especifica que se obtengan las componentes estrictamente necesarias:

modelo.pls <- plsreg1(canarias[,c(8:13)], canarias[,3], comps=NULL, crosval=TRUE)

Vamos a crear ahora dos matrices de datos derivadas de nuestro modelo model o. pl s que contienen las posiciones de las observaciones (islas) en las componentes PLS, referidas a la variable respuesta (model o. pl s\$y. scores) y a las predictoras (modelo.pls\$x.scores).

modelo.pls.yscores <- as.data.frame(modelo.pls\$y.scores) model o. pl s. xscores <- as. data. frame(model o. pl s\$x. scores)

Sus contenidos son los siguientes:

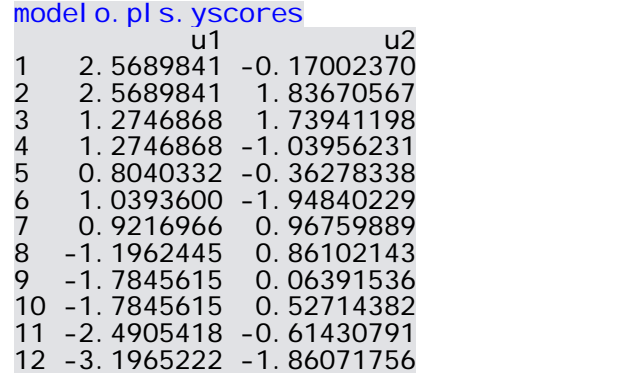

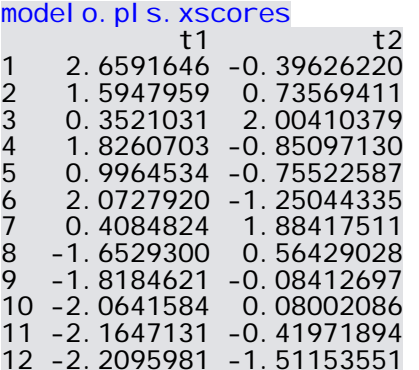

Con estas posiciones de las unidades muestrales en las componentes PLS 1 y 2, teniendo en cuenta la estructura de relaciones entre las variables predictoras (factores t1 y t2) y la variación en la variable respuesta (factores u1 y u2), podemos efectuar representaciones de las relaciones existentes y la **significación de las componentes explicando la respuesta** mediante un sencillo análisis de regresión:

plot(modelo.pls.xscores[,1], modelo.pls.yscores[,1], xlab=c("PLS-X"), ylab=c("PLS-Y"), main="componente 1") abline(lm(modelo.pls.yscores[,1]~modelo.pls.xscores[,1]), col="red")

plot(modelo.pls.xscores[,2], modelo.pls.yscores[,2], xlab=c("PLS-X"), ylab=c("PLS-Y"), main="componente 2") abline(lm(modelo.pls.yscores[,2]~modelo.pls.xscores[,2]), col="red")

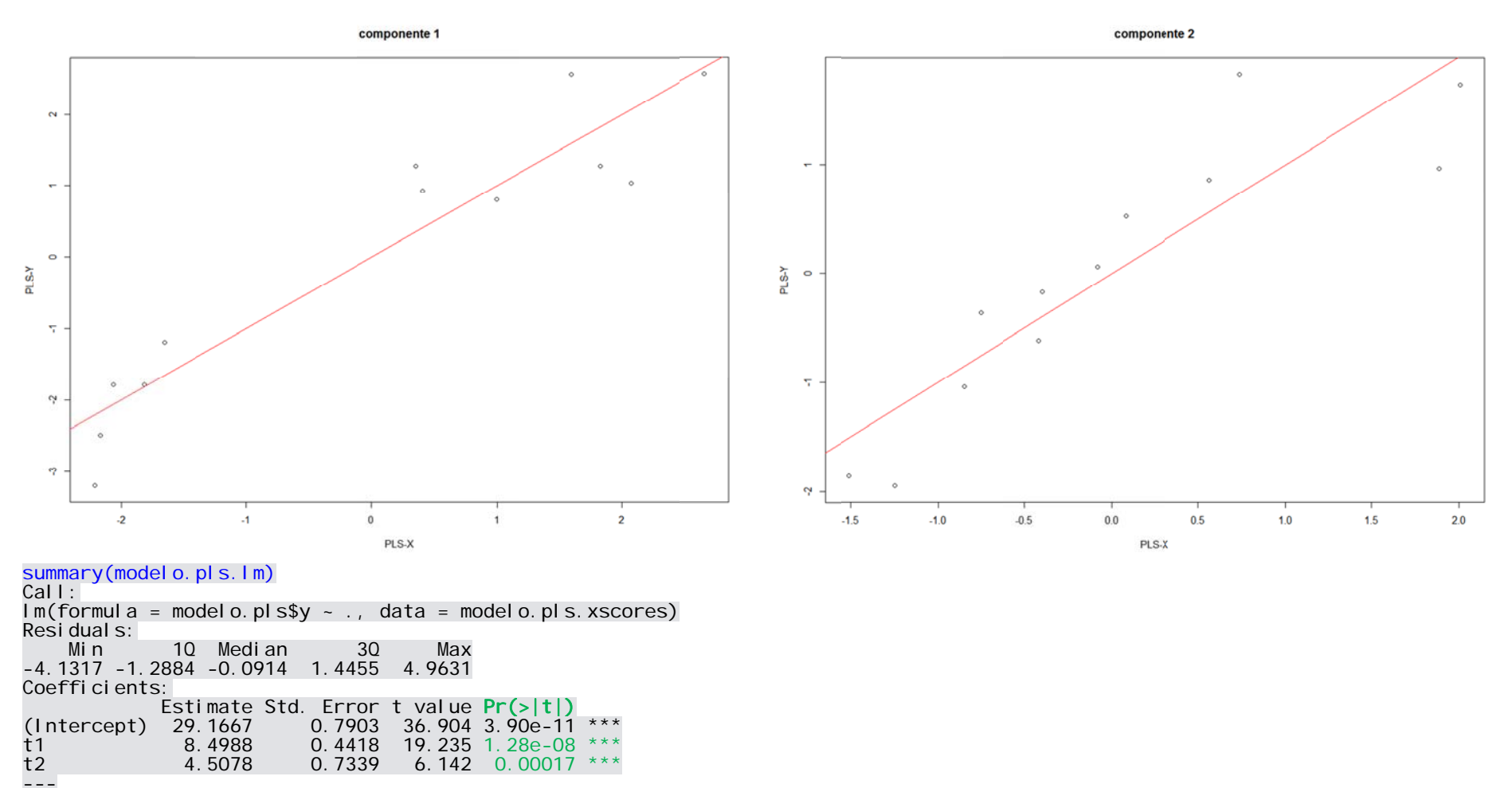

#### modelo.pls.lm <- lm(modelo.pls\$y~., data=modelo.pls.xscores)

Signif. codes: 0 '\*\*\*' 0.001 '\*\*' 0.01 '\*' 0.05 '.' 0.1 ' ' 1 Residual standard error: 2.738 on 9 degrees of freedom<br>
Multiple R-squared: 0.9784, Adjusted R-squared: 0.9736<br>
F-statistic: 203.9 on 2 and 9 DF, p-value: 3.197e-08

Como podemos ver, las dos componentes PLS de las predictoras (t1 y t2) son muy significativas (valoradlo mirando  $Pr(>|t|)$ ) y se obtiene un modelo con ellas globalmente muy significativo (p << 0.001) que explica el 97.8% de la variación observada en la variable respuesta, riqueza de especies. Esta última cantidad se corresoponde con la obtenida en model o. pl s\$R2 sumando las dos primeras componentes t1 y t2.

Y podemos comprobar cómo el modelo no viola los **supuestos canónicos, explorando sus residuos**.

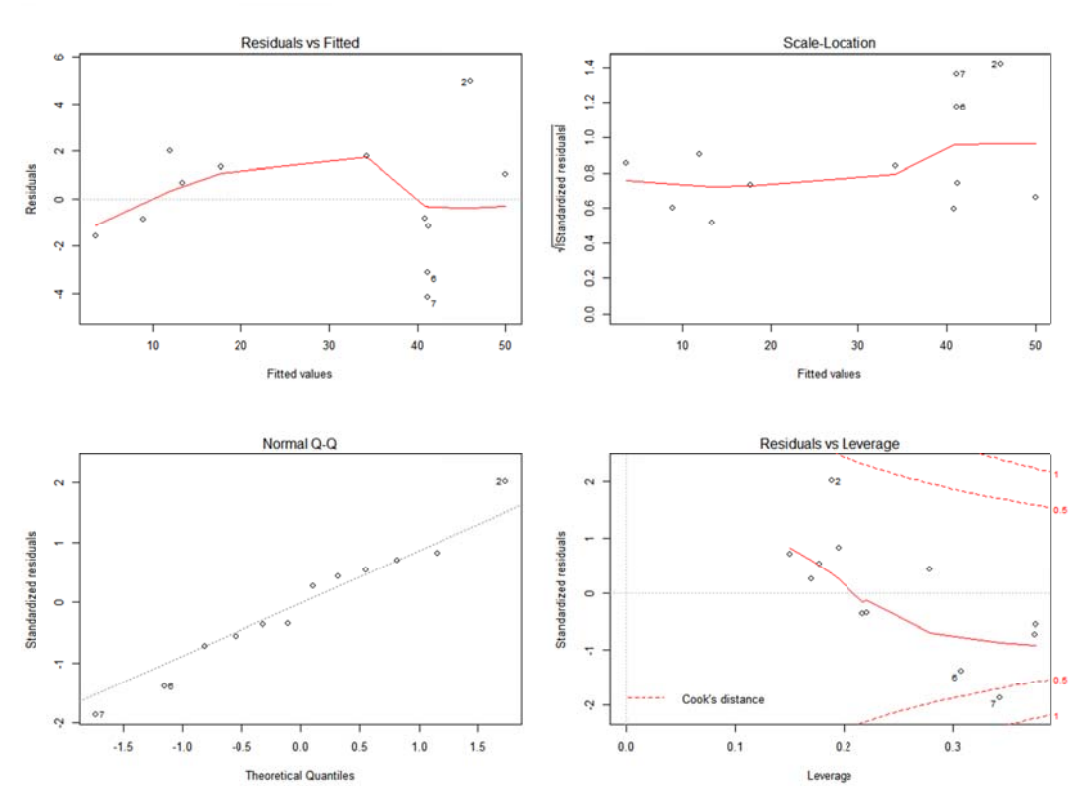

plot(modelo.pls.lm)

No hay un claro patrón de heterocedasticidad en los residuos (panel superior izquierdo).

No existe un patente desvío de la normalidad en los residuos (panel inferior izquierdo). El test de Shapiro no identifica un desvío significativo de la normalidad en los residuos del modelo:

shapiro.test(residuals(modelo.pls.lm))<br>Shapiro-Wilk normality test data:  $resi dual s(pl s. Im)$  $W = 0.9733$ , p-value = 0.9419

No hay "claros" puntos influyentes o perdidos (panel inferior derecho).

Aparte de esta prueba global de lo adecuado que es nuestro modelo PLS teniendo en cuenta las dos primeras componentes, también es necesario efectuar una exploración de hasta qué punto existen <mark>unidades muestrales muy atípicas</mark> desviadas del patrón multivariante del PLS (*outliers*). Este aspecto lo podemos valorar mediante los <u>valores T2 de Hotelling</u> de cada unidad muestral llamando a los valores de <u>T2</u> incluidos en el objeto model o. pl s. No encontramos observaciones claramente atípicas.

pls.t2 <- as.data.frame(modelo.pls\$T2) ## los umbr rales crítico s de T2 a p=0 0.05 están en la primera f fila

p pls.t2[1,] H1 T T2 5.24803 9.7 77839  $H<sub>2</sub>$ 

## H1 se refiere <u>a la primera</u> componente; H2 <u>a LAS DOS PRIMERAS</u> componentes

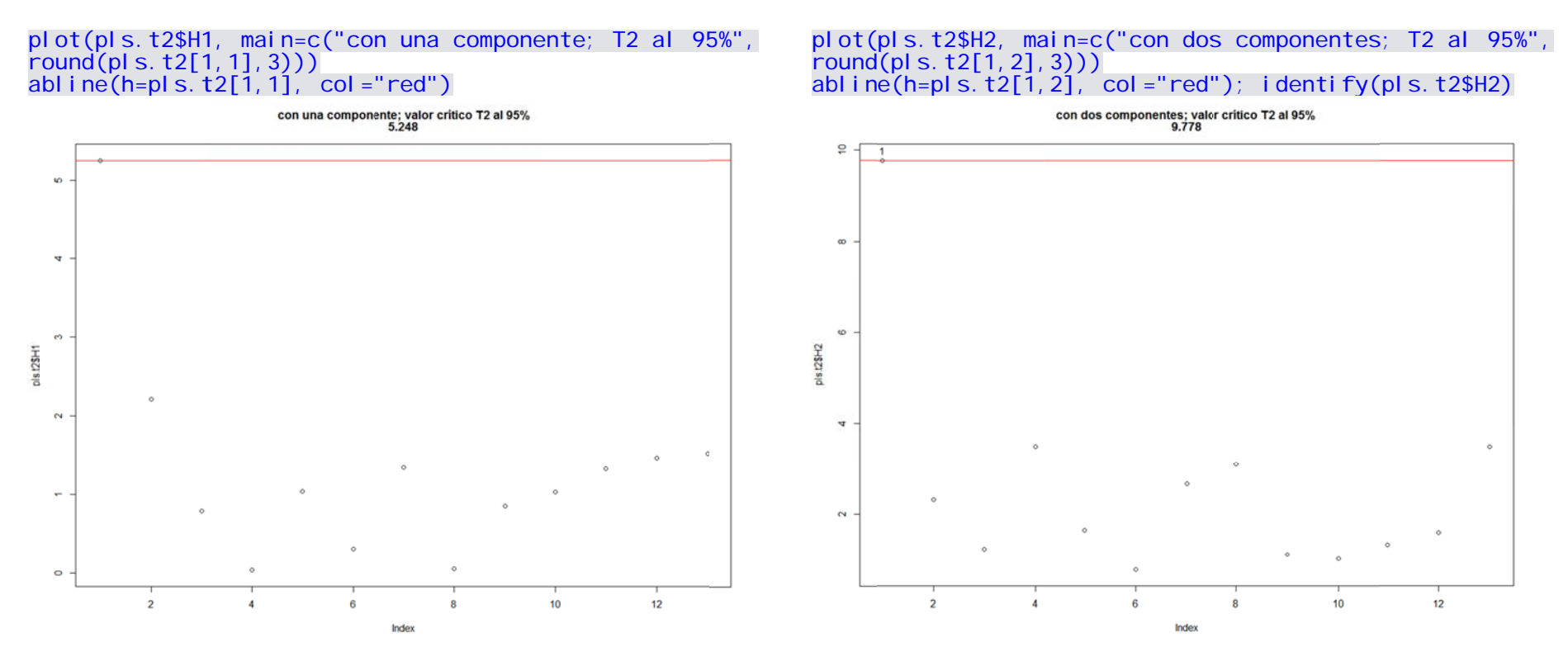

jAh! Y las componentes t1 y t2 son perfectamente ortogonales como podemos ver a continuación:

plot(modelo.pls.xscores\$t1, modelo.pls.xscores\$t2)<br>> abline(lm(modelo.pls.xscores\$t2~modelo.pls.xscores\$t1, col="red"))

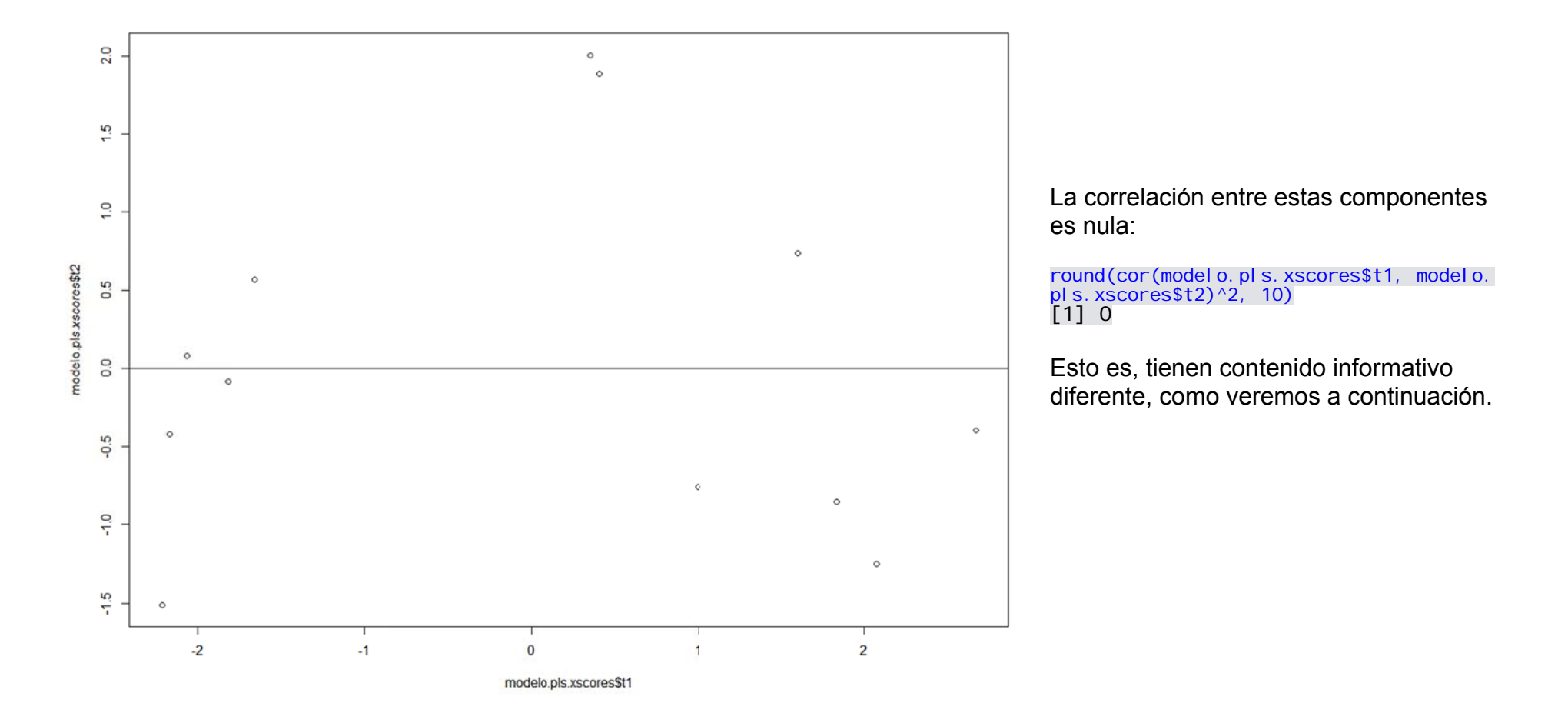

Las asociaciones entre las variables (respuesta y predictoras) y las dos componentes generadas por el PLS pueden visualizarse haciendo uso de las correlaciones previamente obtenidas mediante model o. pl s\$cor. xyt. Para una representación gráfica corremos la siguiente línea de código:

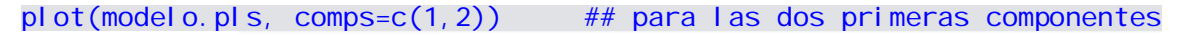

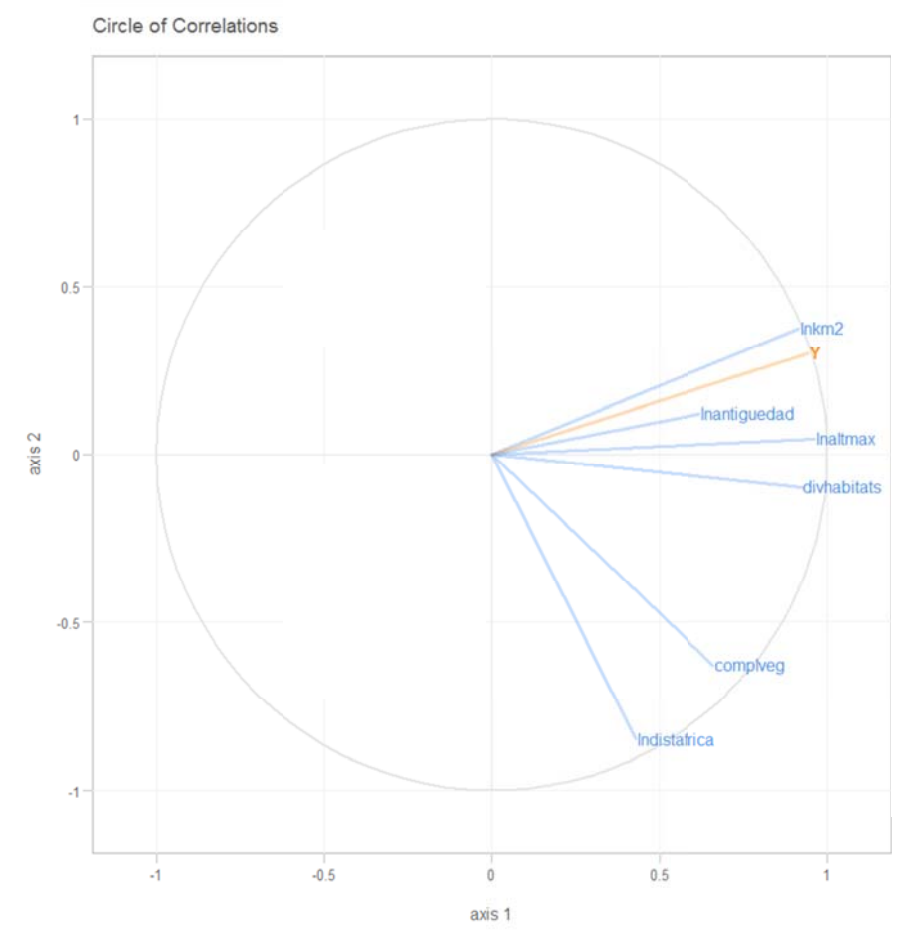

Se representan los valores de correlación en el rango -1 / +1 para las componentes PLS1 (axis 1) y PLS2 (axis 2).

Cuanto más cerca esté una variable del límete gris de la circunferencia, mejor estará representada su variación en el modelo PLS. Este aspecto se valora por las líneas azules que salen del valor [0,0] para las predictoras, y la línea naranja para la variable respuesta

La riqueza de especies de aves (variable respuesta Y) se asocia en este espacio, por proximidad, más con 1nkm2 y I nal tmax.

La variable respuesta Y se explica más por la componente 1 que por la componente 2, ya que su provección sobre el axi s 1 es mayor que la observada sobre el axi s 2.

Pero cuantitativamente es mejor trabajar con los **pesos (***weights***) de las variables en el modelo**. Estos pesos oscilan en el rango -1 / +1, denotando el signo y la intensidad del efecto. Pero además tienen una propiedad matemática muy útil: la suma de los cuadrados de los pesos de las variables dentro de cada componente SUMAN LA UNIDAD. De este modo podemos asignar a las componentes una proporción de la información que contienen de cada variable, teniendo en cuenta cómo "pesan" en ellas las distintas variables predictoras. Esta información la sacamos del objeto modelo. pls recurriendo a los valores incluidos en raw. wgs.

Valores de los pesos "*weights*"

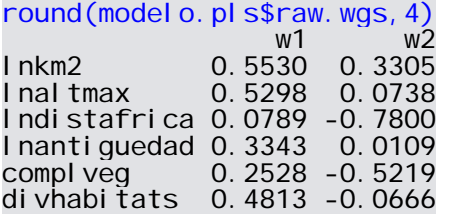

Valores al cuadrado de los pesos "*weights*"

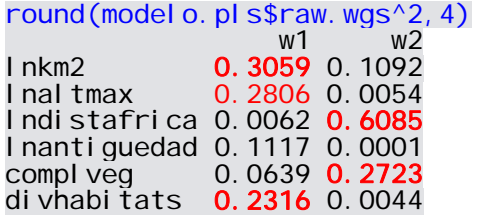

La **interpretación** en este caso es sencilla. La componente PLS1 (mirad sus *weights* en w1) se asocia de modo positivo e intenso con la superficie (en logaritmo; Inkm2), la altitud máxima (en logaritmo; Inaltmax) y la diversidad de hábitats (divhabitats) de las islas. Sólo estas tres variables predictoras son responsables del  $0.3059+0.2806+0.2316 = 0.8181$  (en tanto por uno) del contenido informativo del PLS1, que a su vez, como ya vimos anteriormente, explicaba el 88.8% de la variación en la variable respuesta (obtenido mediante modelo. pls\$R2). Esto es, las islas más grandes, que a su vez tienen mayores gradientes altitudinales y mayores diversidades de hábitat son aquellas que más riqueza de especies tienen, estableciéndose por tanto un síndrome ambiental que es imposible disociar de modo independiente, pero cuyos efectos y magnitudes podemos cuantificar con *weights*2.

La segunda componente (PLS2) se asocia mayoritariamente con la distancia de las islas al continente africano (en logaritmo; Indistafrica), aunque "arrastra" la covariación positiva con el volumen-desarrollo vertical de la vegetación (compliveg); de hecho, las islas más occidentales, más alejadas del continente, son más húmedas y la vegetación está mucho más desarrollada. Sólo estas dos variables son responsables del 88% del contenido informativo de esta componente, que a su vez sólo explicaba el 9.1% de la variación en la riqueza de especies (aunque de modo muy significativo; volved atrás a summary(modelo.pls.lm)).

Ante la **posibilidad de existencia de datos atípicos por muy influyentes o** *outliers*, tal y como nos ha indicado el análisis con los valores de la T2 de Hotelling, podría ser conveniente llevar a cabo una estima robusta del modelo PLS mediante *bootstrapping*.

Preservamos el mismo nombre del modelo PLS (modelo.pls), asignamos a un nuevo *data frame* la matriz de datos de análisis (datos, boot), y definimos como argumentos dentro de la línea de comando pl sreg1 las variables predictoras y respuesta (marcadas en ROJO como números de orden de las columnas que especifican esas variables).

```
nv <- length(modelo.pls$raw.wgs) ## para contar cuántos valores de weights hay 
ncomps <- 2 \rightarrow 2 \rightarrow 2 
                                                                         ## "duplicamos" la matriz original para los remuestreos
nparametros <- nv+ncomps 
bootstrap <- matrix(99999, nrow=2000, ncol=nparametros) ## matriz en la que se guardan los resultados
## 
for (i in 1:2000) { 
     iboot <- sample(1:nrow(datos.boot), replace=TRUE) 
    matchoot < - datos.boot[iboot,]
modboot <- plsreg1(\textsf{matboot}[,\textsf{c}(8:13)], \textsf{matboot}[,3], comps=ncomps, crosval=FALSE)
wr <- as. vector(modboot$raw.wgs)
     R2r <- as.vector(modboot$R2) 
    salida \leq append(wr, R2r)
     bootstrap[i,1:nparametros] <- salida 
} 
## mbootstrap <- as.data.frame(bootstrap)
nombres <- c(rownames(modelo.pls$raw.wgs), rownames(modelo.pls$raw.wgs), names(modelo.pls$R2)) 
colnames(mbootstrap) <- nombres 
nn <- length(mbootstrap) 
## ## QUE LOS SIGUIENTES INTERVALOS NO INCLUYAN EL VALOR CERO 
for (i in 1: ncomps) \{ for (i in 1:((nn-ncomps)/ncomps)) { 
 ni <- (j-1)*nv/ncomps+i 
    print(c("COMPONENTE -", j, nombres[ni], "promedio =", mean(mbootstrap[,ni])), quote=FALSE)
     print(quantile(mbootstrap[,ni], c(0.005, 0.025, 0.05, 0.95, 0.975, 0.995))) 
       print("----------------------------------------------------", quote=FALSE) 
\rightarrow nj <- nn-ncomps+j 
 print(c("COMPONENTE -",j,"R2", "promedio =", mean(mbootstrap[,nj])), quote=FALSE) 
 print(quantile(mbootstrap[,nj], c(0.005, 0.025, 0.05, 0.95, 0.975, 0.995))) 
 print("**************************************************************", quote=FALSE) 
 print("**************************************************************", quote=FALSE) 
}
```
Para la primera componente:

QUE LOS SIGUIENTES INTERVALOS NO INCLUYAN EL VALOR CERO [1] COMPONENTE - 1 lnkm2 promedio = 0.538108421775554 0.5% 2.5% 5% 95% 97.5% 99.5% 0.4425896 0.4615352 0.4752851 0.5913237 0.5981219 0.6164230 [1] ---------------------------------------------------- [1] COMPONENTE - 1 lnaltmax promedio = 0.514858805609538 0.5% 2.5% 5% 95% 97.5% 99.5% 0.4269471 0.4423025 0.4525489 0.5654319 0.5722809 0.5880867 [1] ---------------------------------------------------- [1] COMPONENTE - 1 lndistafrica promedio = 0.080883729247060 0.5% 2.5% 5% 95% 97.5% 99.5% -0.3450765 -0.2336816 -0.1708920 0.2958871 0.3241925 0.3637186 [1] ---------------------------------------------------- [1] COMPONENTE - 1 lnantiguedad promedio = 0.328840763307468 0.5% 2.5% 5% 95% 97.5% 99.5% -0.11008535 0.01401132 0.07809774 0.51668019 0.52966220 0.54685509 [1] ---------------------------------------------------- [1] COMPONENTE - 1 complveg promedio = 0.243689756058276 0.5% 2.5% 5% 95% 97.5% 99.5% -0.1723156791 -0.0001557215 0.0616436240 0.3924643345 0.4130684542 0.4461081949 [1] ---------------------------------------------------- [1] COMPONENTE - 1 divhabitats promedio = 0.460424794923873 0.5% 2.5% 5% 95% 97.5% 99.5% 0.2773221 0.3358979 0.3605023 0.5350024 0.5428612 0.5617249 [1] ---------------------------------------------------- [1] COMPONENTE - 1 R2 promedio = 0.909459291092573 0.5% 2.5% 5% 95% 97.5% 99.5% 0.8102945 0.8434454 0.8532233 0.9696166 0.9767845 0.9867393 [1] \*\*\*\*\*\*\*\*\*\*\*\*\*\*\*\*\*\*\*\*\*\*\*\*\*\*\*\*\*\*\*\*\*\*\*\*\*\*\*\*\*\*\*\*\*\*\*\*\*\*\*\*\*\*\*\*\*\*\*\*\*\* [1] \*\*\*\*\*\*\*\*\*\*\*\*\*\*\*\*\*\*\*\*\*\*\*\*\*\*\*\*\*\*\*\*\*\*\*\*\*\*\*\*\*\*\*\*\*\*\*\*\*\*\*\*\*\*\*\*\*\*\*\*\*\*

Con el intervalo de confianza del 95% (alfa = 0.05 con dos colas; cuantiles 2.5% y 97.5%) el peso (weight) de la variable l nkm2 se encuentra entre 0.4615352 y 0.5981219, con un promedio de 0.538108421775554. En esencia, este valor medio es muy similar a el observado efectuando el modelo PLS (Inkm2 = 0.5530) y es muy significativo incluso a p=0.01 (intervalo azul) porque el valor "cero" (hipótesis nula de ausencia de efecto) no se incluye en los intervalos al 95% y 99%. Otro tanto puede decirse para las variables I nal tmax y di vhabitats. Para I nanti quedad el intervalo de confianza al 95% no incluye el "cero" pero sí se incluye en el del 99%. Para las variables lndistafrica y complveg los intervalos de confianza de los *weights* al 95% sí incluyen el valor "cero", siendo por tanto no significativas. Por último, el intervalo de confianza al 95% de la variación explicada de la variable respuesta por el PLS1 se encuentra entre el 84.3% y el 97.7%.

Para la segunda componente obtenemos los siguientes resultados que vosotros podéis interpretar de manera similar. Marcamos en **VERDE** aquellas significativas a alfa=0.05 porque no incluyen el valor "cero" de la hipótesis nula, y en **ROJO** los efectos que no serían significativos.

[1] COMPONENTE - 2 lnkm2 promedio = 0.308845856165634  $0.5%$  0.08725551 0.15694745 0.19335384 0.42948410 0.46309061 0.53794752 [1] ---------------------------------------------------- [1] COMPONENTE - 2 promedio = 0.030967754231126  $0.5\%$  2.5% 5% 95% 97.5% 99.5% -0.1934879 -0.1388995 -0.1182445 0.1836274 0.2097945 0.2655472 [1] ----------------------------------------------------  $\int$  11 COMPONENTE - 2 lndistafrica promedio = -0.678687092718329 0.5% 2.5% 5% 95% 97.5% 99.5% -0.8978035 -0.8407331 -0.8253802 -0.5135410 -0.2892421 0.4984000 [1] ---------------------------------------------------- [1] COMPONENTE - 2 lnantiguedad promedio = 0.114549209703925 0.5% 2.5% 5% 95% 97.5% 99.5% 99.5% -0.6439648 -0.4895872 -0.3159317 0.4501647 0.4941963 0.7659204 [1] ---------------------------------------------------- [1] COMPONENTE - 2 complyeg promedio = -0.483926477149165<br>0.5% 95% 97.5% 99.5% 0.5% 2.5% 5% 95% 97.5% 99.5% -0.74714711 -0.68436552 -0.65203307 -0.21910711 0.08984604 0.77894205 [1] ---------------------------------------------------- [1] COMPONENTE - 2 divhabitats promedio = -0.124722110951703<br>0.5% 2.5% 5% 97.5% 97.5% 99.5%  $0.5\%$  2.5% 99.5% -0.5117017 -0.4219664 -0.3775221 0.1737622 0.2236549 0.3098492 [1] ----------------------------------------------------  $\begin{bmatrix} 1 \end{bmatrix}$  COMPONENTE - 2 R2 promedio = 0.069000420786802<br>0.5% 2.5% 5% 97.5% 99.5% 0.5% 2.5% 5% 95% 97.5% 99.5% 0.003528883 0.010267165 0.016244485 0.123409954 0.135015956 0.161545296 [1] \*\*\*\*\*\*\*\*\*\*\*\*\*\*\*\*\*\*\*\*\*\*\*\*\*\*\*\*\*\*\*\*\*\*\*\*\*\*\*\*\*\*\*\*\*\*\*\*\*\*\*\*\*\*\*\*\*\*\*\*\*\* [1] \*\*\*\*\*\*\*\*\*\*\*\*\*\*\*\*\*\*\*\*\*\*\*\*\*\*\*\*\*\*\*\*\*\*\*\*\*\*\*\*\*\*\*\*\*\*\*\*\*\*\*\*\*\*\*\*\*\*\*\*\*\*

Fijaos en cómo a pesar del alto valor de complueg = -0.5219 (obtenido de modelo. pls\$raw.wgs) en esta segunda componente, su intervalo sí incluye el "cero", siendo su efecto de elevada magnitud pero poco estable en la segunda componente del PLS. Para terminar, esta segunda componente PLS2 explica una escasa variación en la variable respuesta (oscila entre el 1.0%-13.5%). El caso anteriormente presentado ilustra el uso del PLS en el contexto del análisis de una variable respuesta para la cual se asume una distribución gausiana. En el caso de contar con una variable respuesta que no siga dicha distribución, podremos utilizar otro paquete que "generaliza" la distribución más allá de la normal: plsRglm. Comencemos cargando el paquete:

library(plsRglm)

Con este paquete podemos trabajar con **OTROS TIPOS DE DISTRIBUCIONES DE LAS VARIABLES RESPUESTA** dentro del argumento "modele" en el comando pl sRglm:

"pls-glm-gaussian" glm gaussian with identity link pls models

"pls-glm-poisson" glm poisson with log link pls models

"pls-glm-Gamma" glm gaussian with inverse link pls models

"pls-glm-logistic" glm binomial with logit link pls models

"pls-glm-polr" glm polr with logit link pls models (modelos multinomiales ordinales asimilables a "proportional odds regression") "modele=pls-glm-family" allows changing the family and link function (e.g., family=poisson(link = "log")) "pls" ordinary pls models

Vamos a ejemplificar su uso con el *data frame* datos que contiene las siguientes variables:

names(datos)

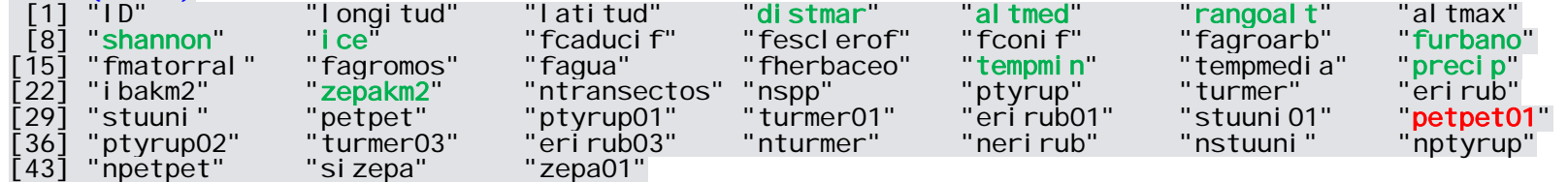

En esta ocasión vamos a proceder a analizar el patrón de distribución invernal en España del Gorrión chillón, teniendo en cuenta su presencia/ausencia ("petpet01"). Por tanto, estamos ante una variable respuesta que se ajusta a una binomial [0 vs. 1].

Con el commando pl sRglm se define primeramente la variable respuesta y a continuación las predictoras, identificando los números de orden de las variables implicadas. También tenemos que definir *a priori* con el argumento nt las componentes que queremos extraer. Con sparse=TRUE, sparseStop=TRUE podemos obtener componentes que incluyen sólo variables significativas. Debido a que ya hemos presentado con exhaustividad el uso del PLS con el caso de las aves de las Islas Canarias, en esta ocasión vamos a ilustrar el desarrollo ordenado del análisis sin entrar en mucho detalle con las explicaciones.

La prevalencia de la especie en la muestra (presencia / ausencia en UTM's de 10x10 km<sup>2</sup>) tiene un valor medio-bajo:

mean(datos\$petpet01) [1] 0.3483483

Creamos el modelo PLS, seleccionando primeramente la columna de la respuesta (**rojo** en names(datos)) y luego las de las predictoras (**verde** en names(datos)), y estableciendo la obtención de cinco componentes PLS (con nt=5):

modelo.pls <- plsRglm(datos[,35], datos[,c(4:6,8:9,14,19,21,23)], nt=5, modele="pls-glm-logistic") \_\_\_\_\*\*\*\*\*\*\*\*\*\*\*\*\*\*\*\*\*\*\*\*\*\*\*\*\*\*\*\*\*\*\*\*\*\*\*\*\*\*\*\*\*\*\*\*\*\*\*\*\_\_\_\_ Family: binomial Link function: logit \_\_\_\_Component\_\_\_\_ 1 \_\_\_\_ Component \_\_\_\_Component\_\_\_\_ 3 \_\_\_\_ \_\_\_\_Component\_\_\_\_ 4 \_\_\_\_ Component<sub>5</sub>  $\frac{1}{2}$ Predicting X without NA neither in X nor in Y $\frac{1}{2}$ \*\*\*\*\_\_\_\_\_\_\_\_\_\_\_\_\_\_\_\_\_\_\_\_\_\_\_\_\_\_\_\_\_\_\_\_\_\_\_\_\_\_\_\_\_\_\_\_\_\_\_\_\*\*\*\*

Tecleando el nombre del modelo en la consola de RStudio (modelo.pls) obtenemos sus resultados, de los cuales vamos a destacar los siguientes por su interés:

Comp\_0 indica que no hemos extraído ninguna componente; Comp\_1 que hemos extraido la primera; Comp\_2 que hemos extraido dos componentes; etc.

AIC y BIC son los valores que usan los criterios de la teoría de la información de Kullback–Leibler para los modelos con 0, 1, 2, 3 ... componentes extraídas. ¡¡¡ OJO !!! no se refieren a la primera, segunda, tercera, ... componentes. Dicho de otra manera, Comp\_0 sería el valor de AIC para un modelo nulo que no extrae ninguna componente PLS.

R2\_Y: variabilidad explicada por 0, 1, 2, 3 ... componentes extraídas. Para extraer la R2 de la segunda calculad: R2\_Y\_2 - R2\_Y\_1.

Missclassed proporciona el número de unidades muestrales incorrectamente clasificadas; en esta ocasión sobre un total de N=999.

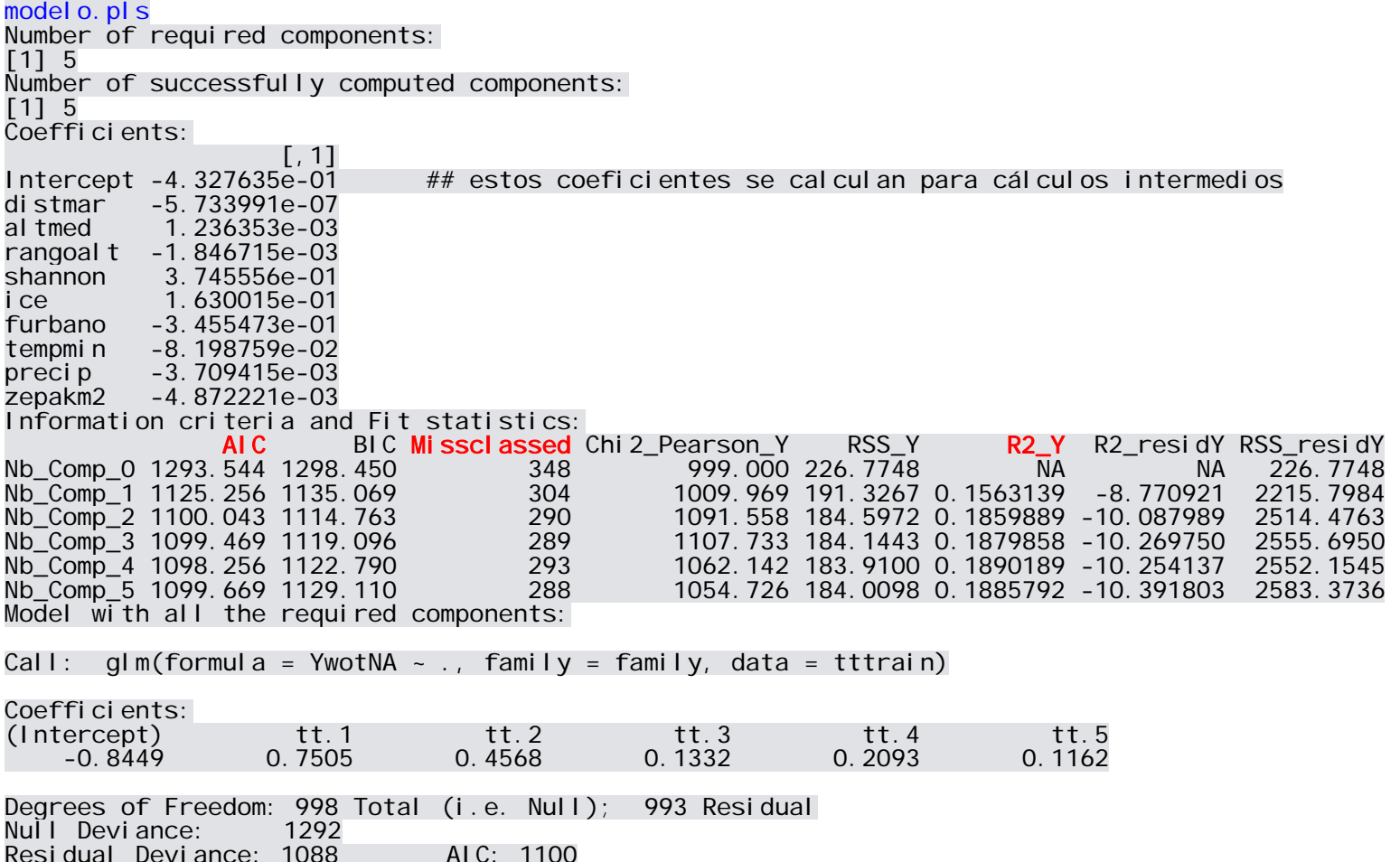

Selección de componentes: Considerando los anteriores valores de **AIC** podemos percatarnos de que añadir una componente (Nb\_Comp\_1) genera un modelo con un alto grado de evidencia, ya que el valor de AIC disminuye en 168.288 unidades (restando del valor de Nb\_Comp\_0 el valor de Nb\_Comp\_1).

1293.544 - 1125.256 [1] 168.288

Otro tanto resulta al extraer una segunda componente (Nb Comp\_2) efectuando la diferencia entre Nb Comp\_1 y Nb Comp\_2: AIC disminuye 25.213 unidades.

1125.256 - 1100.043 [1] 25.213

Sin embargo, la disminución del valor de AIC al añadir una tercera componente (Nb Comp 3) es muy pequeña, de menos de una unidad. Esto sugiere que deberíamos retener tan solo las dos primeras componentes del PLS.

Por tanto, repetimos el modelo reduciendo las componentes seleccionadas a dos con el argumento nt.

modelo.pls <- plsRglm(datos[,35], datos[,c(4:6,8:9,14,19,21,23)],  $nt=2$ , modele="pls-glm-logistic")

Mediante la siguiente línea de código podemos extraer la posición de las unidades muestrales en las componentes seleccionadas:

modelo.pls.xscores  $\leq$  as.data.frame(modelo.pls\$tt)

Y en la variable Val sPredictY incluida en el objeto modelo, pls encontramos las probabilidades de ocurrencia predichas para la especie de estudio (i.e., modelo. pls\$ValsPredictY).

Las relaciones establecidas entre las dos componentes del PLS seleccionadas, y las predicciones de la variable respuesta, las vemos con:

pairs(~ modelo.pls\$ValsPredictY +., *data*=modelo.pls.xscores) ## +. denota suma la anterior a TODAS las de *data* 

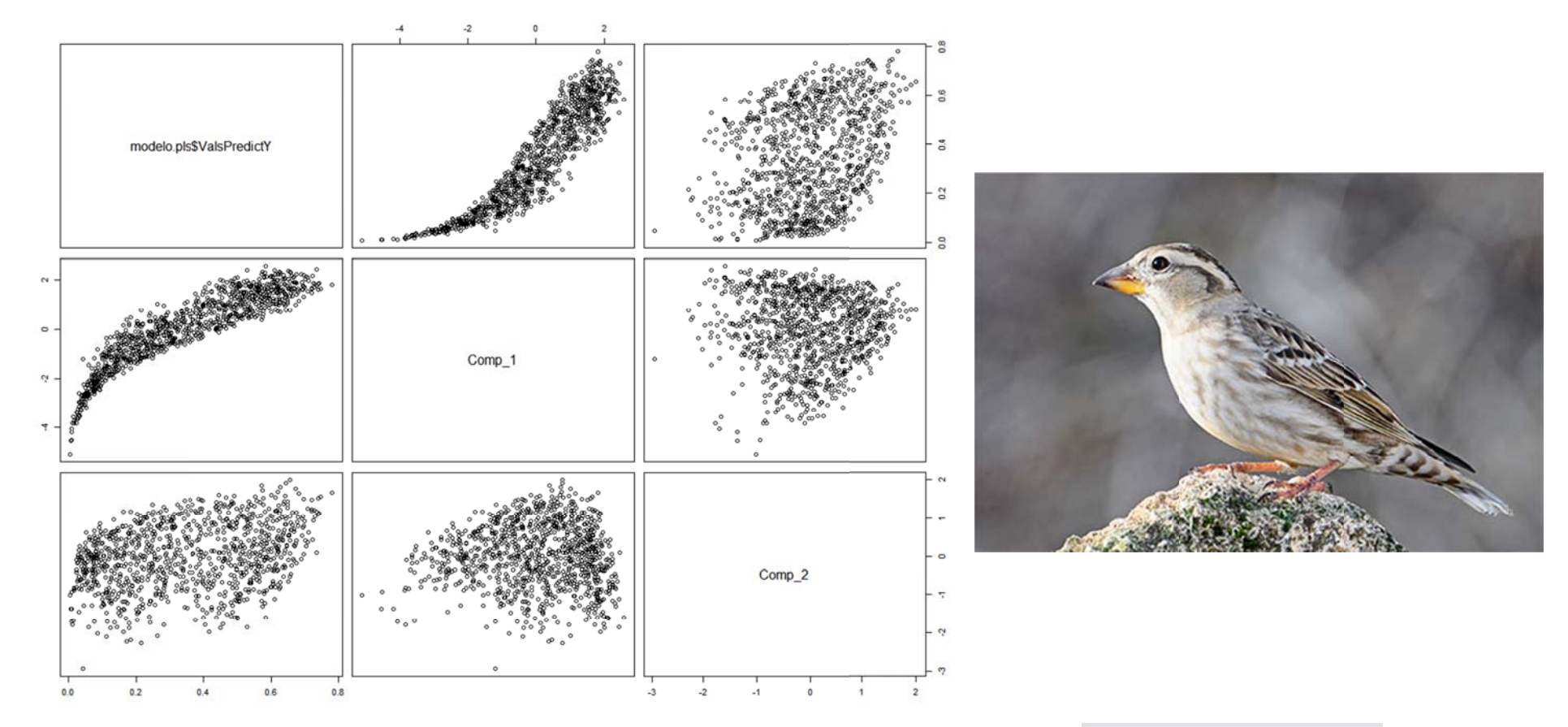

La relación es especialmente intensa entre la probabilidad de ocurrencia del Gorrión chillón (model o. pl s\$Val sPredi ctY; variable respuesta) y la primera componente ( $_{comp\_1}$ ). Por otro lado, las dos componentes son ortogonales entre si (su R<sup>2</sup> = 0):

round(cor(modelo.pls.xscores\$Comp\_1, modelo.pls.xscores\$Comp\_2)^2, 8)<br>[1] 0

Otra manera de aproximarnos a la significación de las componentes explicando la variable respuesta (ocurrencia [0,1] del Gorrión chillón) sería construir un Modelo Generalizado Lineal con las dos componentes del PLS seleccionadas teniendo en cuenta el criterio de Akaike (AIC). Esto podemos obtenerlo sencillamente mediante la siguiente línea de código, teniendo en cuenta que la variable respuesta está contenida dentro del objeto modelo.pls en modelo.pls\$dataY:

glm.pls.binom <- glm(modelo.pls\$dataY~., data=modelo.pls.xscores, family=binomial(link="logit"))

Y ahora obtenemos los resultados de este modelo generalizado lineal binomial:

summary(glm.pls.binom)

Call: glm(formula = modelo.pls\$dataY ~ ., family = binomial(link = "logit"),  $data = model o. pls. xscores)$ Deviance Residuals: Min 1Q Median 3Q Max 2.9181  $-1.6405 -0.8842 -0.4859$  1.0074 Coefficients: Estimate Std. Error z value Pr(>|z|)<br>(Intercept) -0.83681 0.08044 -10.403 < 2e-16 \*\*\*  $\begin{array}{ccccc} \text{Comp}_1 & 0.74358 & 0.06439 & 11.549 & < 2e-16 \end{array}$  \*\*\*<br>
Comp 2 0.45397 0.08895 5.104 3.33e-07 \*\*\*  $Comp$  2 0.45397 0.08895 5.104 3.33e-07 \*\*\* --- Signif. codes: 0 '\*\*\*' 0.001 '\*\*' 0.01 '\*' 0.05 '.' 0.1 ' ' 1  $(Di)$  spersion parameter for binomial family taken to be 1) Null deviance: 1291.5 on 998 degrees of freedom Residual deviance: 1094.0 on 996 degrees of freedom AIC: 1100 Number of Fisher Scoring iterations: 4

La devianza explicada por el modelo es un 15.3% (obtenido con las devianzas), valor indicativo de que es un modelo poco explicativo:

100\*(glm.pls.binom\$null.deviance - glm.pls.binom\$deviance)/glm.pls.binom\$null.deviance [1] 15.29181

Y el coeficiente de sobredispersión del modelo es aceptable (aproximadamente 1):

sum(residuals(glm.pls.binom, type="pearson")^2)/glm.pls.binom\$df.residual [1] 1.095941

El poder del modelo prediciendo la presencia/ausencia del Gorrión chillón (la variable respuesta), independientemente de la probabilidad de corte que defina la presencia vs. la ausencia, podemos estimarlo mediante la estima del valor de AUC en el diagrama ROC. Para ello, antes debemos cargar el paquete ROCR:

library(ROCR)

Mediante las siguientes líneas de código obtenemos la gráfica correspondiente y el valor de AUC:

```
pred.modelo <- prediction(fitted(glm.pls.binom), glm.pls.binom$y) perf.modelo <- performance(pred.modelo,"tpr","fpr", measure="auc") 
perf.modelo
An object of class "performance" 
Slot "x.name": 
[1] "None" 
Slot "y.name":
[1] "Area under the ROC curve"
\overline{S}l ot "al pha. name":
[1] "none"
Slot "x.values": 
list() 
Sl ot "y. val ues":
\begin{bmatrix} 1 & 1 \\ 1 & 1 \end{bmatrix} 0. 760863
                                                                [1] 0.760863 ## ESTE ES EL VALOR DE AUC 
Slot "alpha. values":
list()
```
De nuevo, y al igual que ocurría con la devianza explicada por el modelo generalizado lineal glm. pl s. bi nom y con el valor de R2\_Y generado por modelo.pls, el valor "mediano" de **AUC** obtenido informa de que las dos componentes del PLS tienen un papel "limitado" explicando la presencia / ausencia del Gorrión chillón.

El diagrama ROC lo podemos obtener mediante:

plot(performance(pred.modelo,"tpr","fpr"),colorize=TRUE)

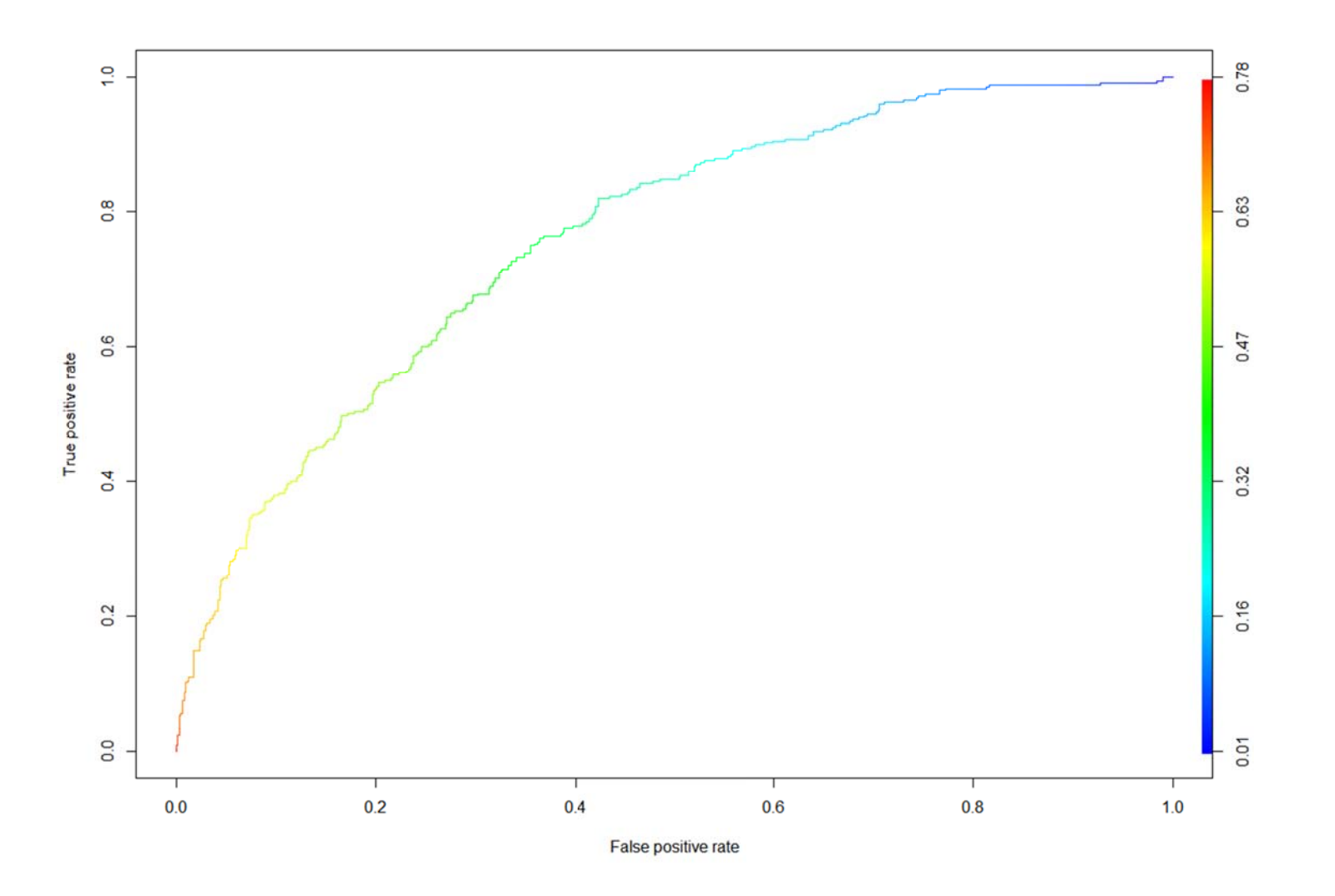

Una vez filtradas aquellas componentes significativas, que tienen decrementos sustanciales de **AIC**, y que además retienen proporciones apreciables de la variación existente en la variable respuesta (R2\_Y), pasamos a interpretar su significado mediante la estima de sus "pesos" (*weights*). Recordemos que el cuadrado de los pesos de las variables en cada componente siempre suma la unidad, con lo cual es fácil asignar la contribución proporcional de cada predictor a cada componente:

### Pesos de las variables

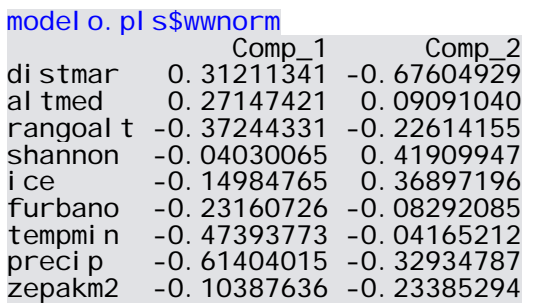

Cuadrados de los pesos de las variables

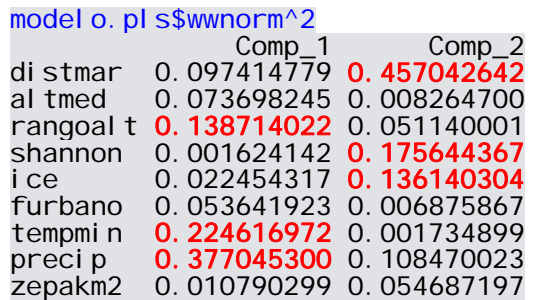

Por medio de la obtención de los cuadrados de los pesos (wi^2) inferimos la importancia de las variables en cada componente. Una aproximación "parsimoniosa", pero aproximada, consiste en enfatizar la importancia de aquellas variables que cumplan con el siguiente criterio:

**wi^2 > [1 / nº de variables predictoras incluidas en el modelo]**

En este caso, con nueve variables predictoras, que wi^2 sea > 1/9 = 0.111 (en **ROJO**)

La primera componente indica que la probabilidad de ocurrencia del Gorrión chillón se relaciona intensamente, y de modo negativo, con la precip, la tempmin y la rangoal t. Esta componente explica el 15.6% de la variación observada en la respuesta (mirad R2\_Y en modelo. pl s). La segunda componente, que sólo contribuye a explicar de la respuesta un 3% de su variación (0.1859889 - 0.1563139 en modelo.pls), se asocia principalmente de modo negativo con distmar, y positivamente pero de modo menos intenso con la diversidad de hábitats (shannon) y el desarrollo de la vegetación (ice).

Mediante la opción de **búsqueda de componentes que incluvan sólo variables significativas**, establecida por la inclusión de los argumentos sparse=TRUE, sparseStop=TRUE en el comando del modelo, obtenemos un resultado ligeramente diferente.

modelo.pls.sig <- plsRglm(datos[,35], datos[,c(4:6,8:9,14,19,21,23)], nt=5, sparse=TRUE, sparseStop=TRUE, modele="pls-glm-logistic")

En esta occasion, resultan tres components, que sucesivamente tienen decrementos de AIC mayores de 6 unidades:

modelo.pls.sig Number of required components:  $\lceil 1 \rceil$  5 Number of successfully computed components:  $\lceil 1 \rceil$  3 Coefficients:  $[, 1]$ Intercept 1.156613e-01 distmar -7.584927e-07 al tmed 7.528586e-04 rangoal t -1.534320e-03 shannon 4.397604e-01 i ce 6.726135e-02  $-3.061979e-01$ furbano tempmin  $-1.315629e - 01$  $-4.166544e-03$ preci p .<br>zepakm2  $-3.757822e-03$ Information criteria and Fit statistics: BIC Missclassed Chi2 Pearson Y AI C RSS<sub>Y</sub>  $R2Y$ R2\_residY RSS\_residY Nb Comp 0 1293, 544 1298, 450  $\overline{N}A$ 348  $999.000$  226.7748 **NA** 226.7748 301 Nb Comp 1 1123, 309 1133, 122 1012.026 190.8891 0.1582439 -8.852104 2234.2088 Nb\_Comp\_2 1105.229 1119.949 1056. 162 185. 8975 0. 1802551 -9. 852372 2461. 0442 288 Nb Comp 3 1098.562 1118.189 286 1097. 301 184. 1077 0. 1881475 -10. 395524 2584. 2173  $Model$  with all the required components: Call:  $q \ln(1 + \epsilon) = \frac{1}{\epsilon}$  alm(formula = YwotNA  $\sim$  ... family = family. data = tttrain) Coefficients:  $tt.2$ (Intercept)  $tt.1$  $tt.3$  $-0.8471$  $0.7605$ 0.3854  $0.2584$ Degrees of Freedom:  $998$  Total (i.e. Null); 995 Residual Null Deviance: 1292

Residual Deviance: 1091  $AI C: 1099$  Aunque ha salido elegida una tercera componente, su contribución a la explicación de la variación en la ocurrencia del Gorrión chillón es virtualmente despreciable, al retener solamente un 0.8% de la variación observada en la respuesta.

Los pesos de las variables en cada componente ahora sólo se restringen a aquellas variables con efectos significativos a p<0.05 en ellas, existiendo variables con pesos 0.0000000 porque no se incluyen en esas componentes. De cualquier modo, se sigue cumpliendo que la suma de los cuadrados de los pesos de las variables dentro de cada componente es igual a la unidad.

## Pesos de las variables

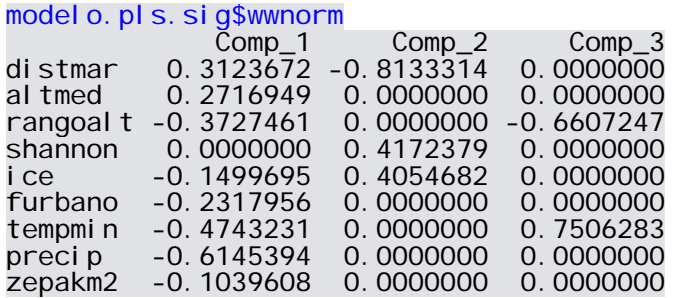

Cuadrado de los pesos de las variables

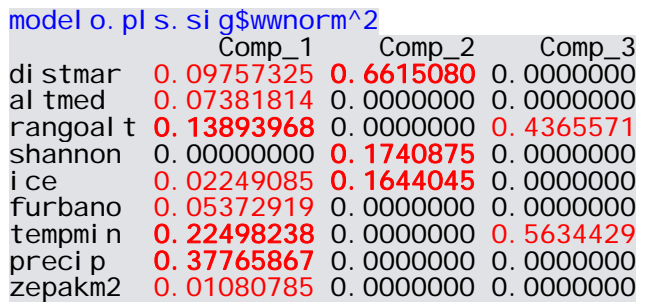

Estos resultados son muy similares a los previamente expuestos con el modelo modelo.pls (marcadas las coincidencias en **ROJO y negrita**), sólo que en esta ocasión se pone el énfasis en la selección de variables dentro de las componentes teniendo en cuenta que su efecto sea significativo en ella.

Otra manera de aproximarnos a la significación de las componentes explicando la variable respuesta (ocurrencia [0,1] del Gorrión chillón) sería construir un Modelo Generalizado Lineal con las tres componentes PLS seleccionadas por el procedimiento sparse=TRUE, sparseStop=TRUE. De nuevo, como hicimos para el caso del modelo, pls podemos obtenerlo sencillamente mediante las siguientes líneas de código:

modelo.pls.xscores2 <- as.data.frame(modelo.pls.sig\$tt)<br>glm.pls.binom2 <- glm(modelo.pls.sig\$dataY~., data=modelo.pls.xscores2, family=binomial(link="logit"))

Obteniendo estos resultados:

summary(glm.pls.binom2) Call: <sup>g</sup>lm(formula = modelo.pls.sig\$dataY ~ ., family = binomial(link = "logit"), data = modelo.pls.xscores2) Deviance Residuals: Min 10 Median 30 Max 2.9224  $-1.6191 -0.8767 -0.4779$  1.0093 Coefficients: Estimate Std. Error z value Pr(>|z|) (Intercept) -0.84706 0.08120 -10.431 < 2e-16 \*\*\*  $Comp_1$  0.76053 0.06560 11.593 < 2e-16<br>Comp\_2 0.38536 0.08777 4.391 1.13e-05 Comp\_2 0.38536 0.08777 4.391 1.13e-05<br>Comp\_3 0.25839 0.09004 2.870 0.00411 2.870 0.00411 --- Signif. codes: 0 '\*\*\*' 0.001 '\*\*' 0.01 '\*' 0.05 '.' 0.1 ' ' 1 (Dispersion parameter for binomial family taken to be 1) Null deviance: 1291.5 on 998 degrees of freedom Residual deviance: 1090.6 on 995 degrees of freedom AIC: 1098.6 Number of Fisher Scoring iterations: 5

De nuevo, la devianza explicada por el modelo tiene un valor bajo del 15.6%, indicativo de que es un modelo poco explicativo:

100\*(glm.pls.binom2\$null.deviance - glm.pls.binom2\$deviance)/glm.pls.binom2\$null.deviance [1] 15.56135

Y el coeficiente de sobredispersión del modelo es aceptable (aproximadamente 1):

sum(residuals(glm.pls.binom2, type="pearson")^2)/glm.pls.binom2\$df.residual [1] 1.102815

Aunque la tercera componente del PLS explicaba muy poca variación en la variable respuesta (un 0.8%), su efecto es suficientemente significativo como para contener información relevante cuando se opera con la obtención de componentes seleccionando sólo las variables que contienen efectos significativos.

Y ya para terminar, podemos comprobar que la adición de una tercera componente a nuestro modelo PLS no ha mejorado sustancialmente el potencial predictivo de la presencia / ausencia del Gorrión chillón, teniendo en cuenta el valor de AUC resultante del diagrama ROC (comparad el valor de AUC con el previo de 0. 760863).

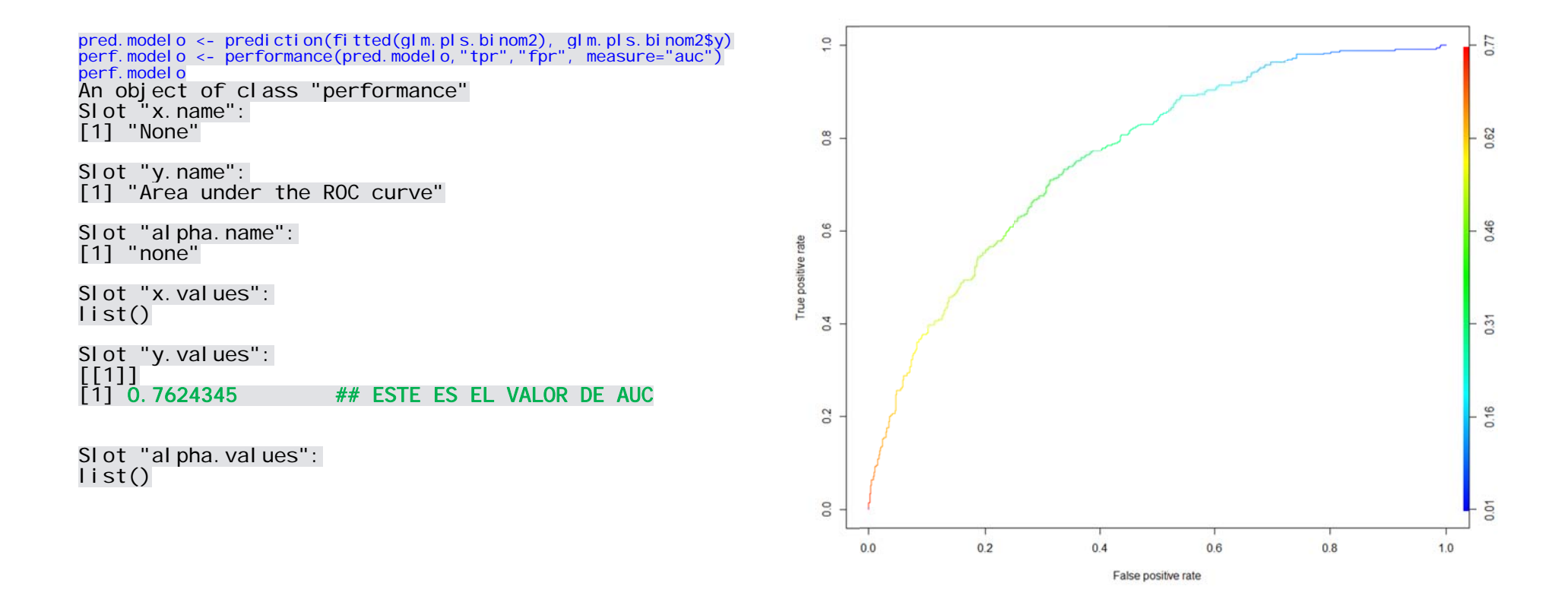